- 1) DFBnet App öffnen
- 2) Mit den gleichen Daten wie für die Erstellung des ESB anmelden

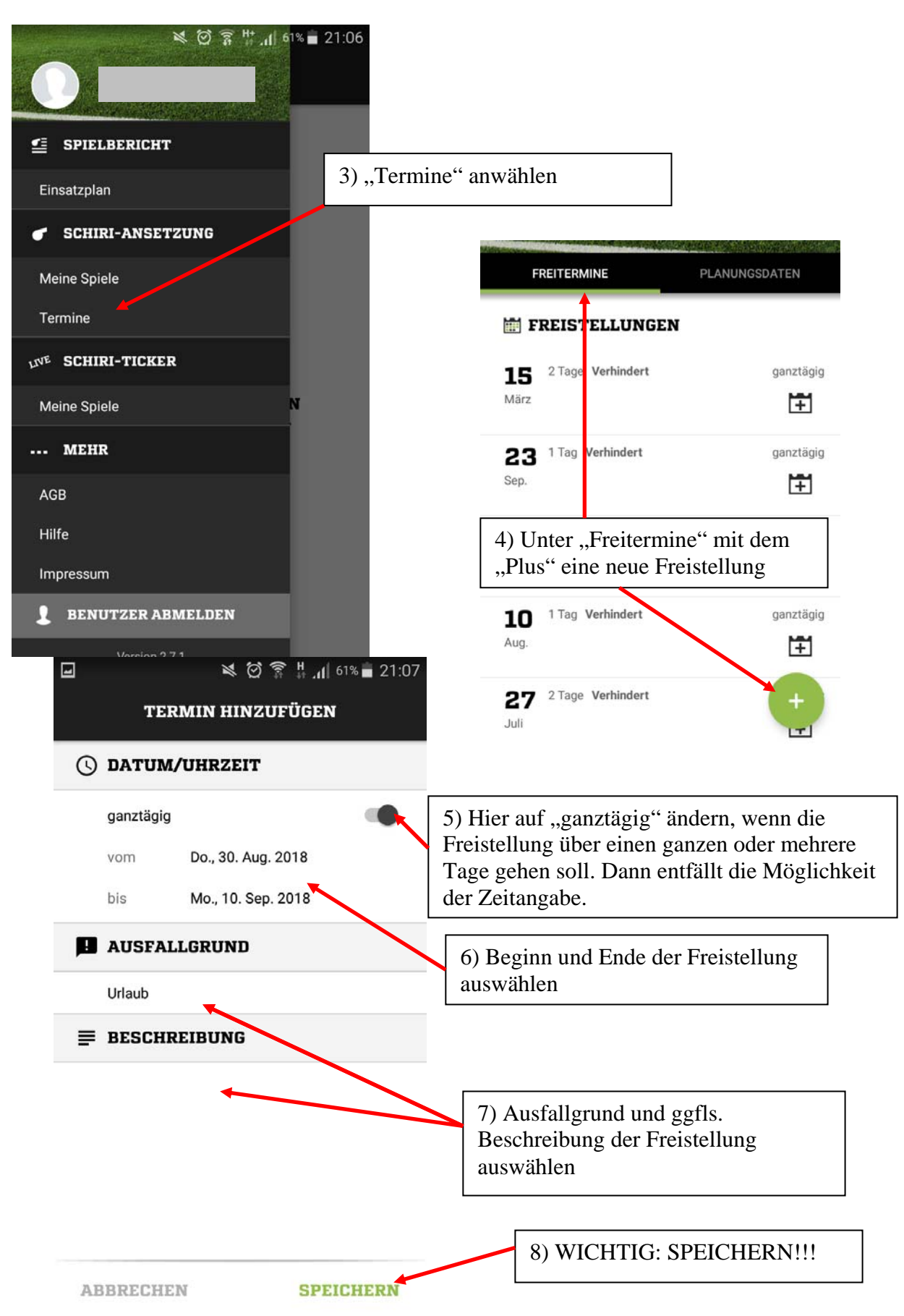

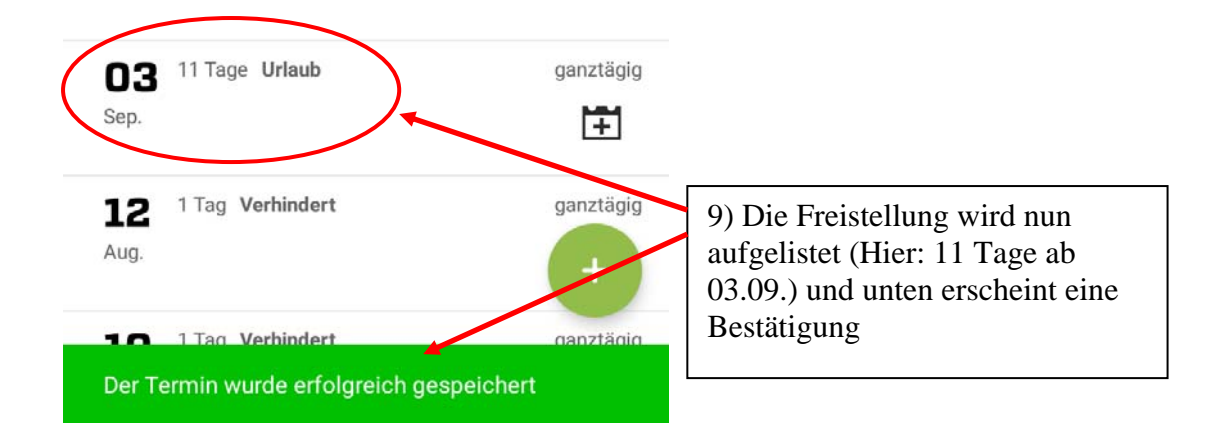

**Anmerkung:** Das Datum muss wie im Bespiel gezeigt eingetragen werden, ebenso muss ein Ausfallgrund ausgewählt werden. Freistellungen sind nicht möglich, wenn sich der gewählte Zeitraum mit einem bereits (vorläufig) eingeteilten Spiel oder einer anderen Freistellung überschneidet.

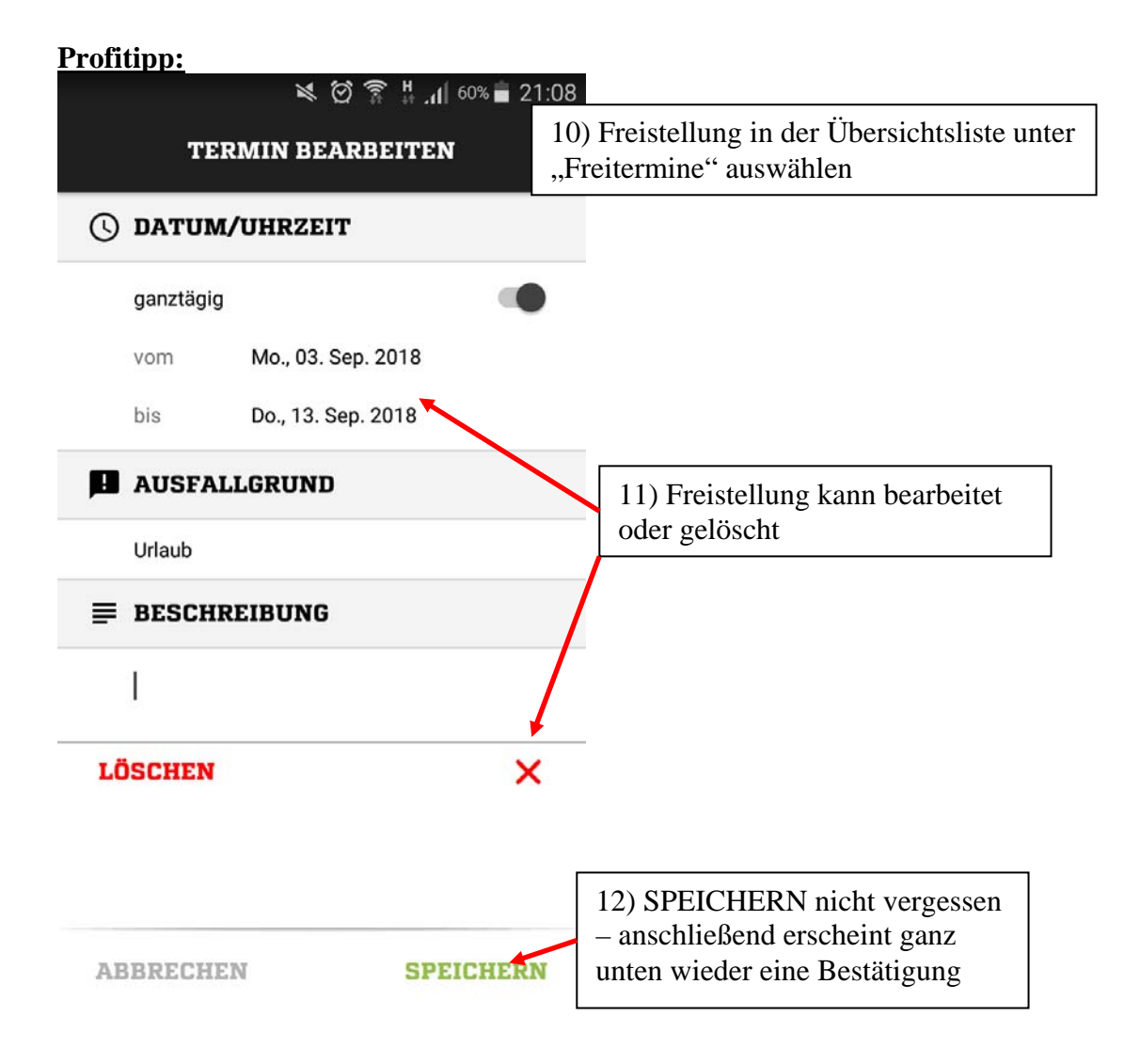